# **Class Page for Students**

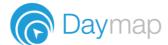

The Class Page can be found by clicking on the name of the class in your Day Plan. Each class has its own Class Page where you can access resources, assessment tasks, posts and more.

### **Class Feed**

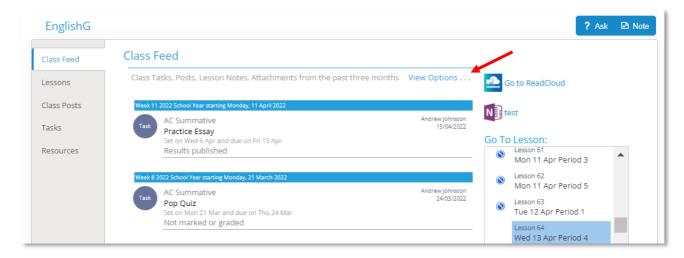

The left-hand section of the Class Feed contains recent activity for the class. By default this will contain:

- A preview of Lesson Notes and files attached to lessons
- Assessment Tasks that are set, due or published
- Class Posts created or replied to

To filter the content of your Class Feed click View Options.

On the right of the screen is a list of lessons for the class with the current lesson selected. This list displays a count of plans/files attached to each lesson and highlights lessons that have not had the roll marked.

#### **Outline**

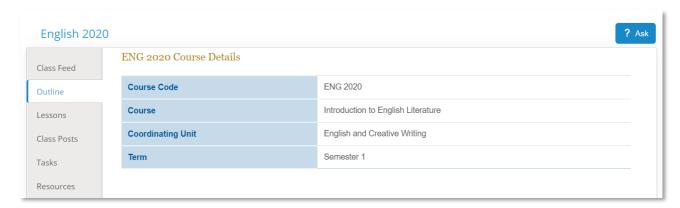

The Outline tab includes overview information for the class like unit summaries, assessment plans, etc.

#### Lessons

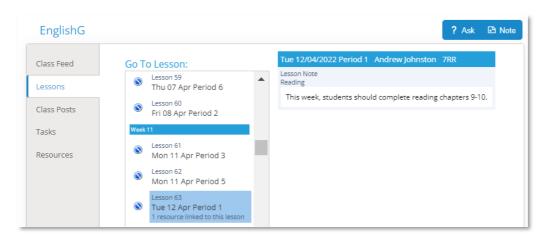

The Lessons tab has a list of lessons for the class with the current lesson selected. This list displays a count of plans/files attached to each lesson and highlights lessons that have not had the roll marked. Click on a lesson to see the notes and files attached

#### **Class Posts**

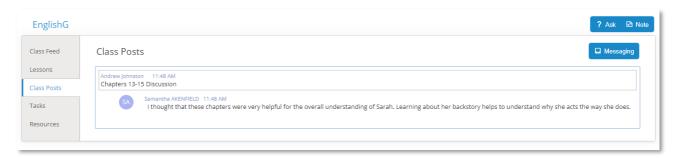

The Class Posts tab shows all the group posts for this class. To respond to a post, click on the top message of that post and click Reply.

Clicking the **Messaging** button will take you to your Inbox.

#### **Tasks**

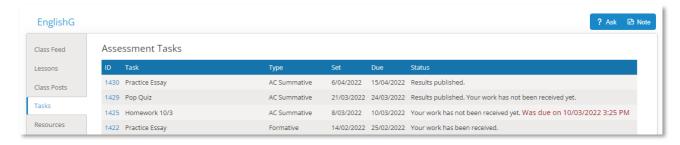

The Tasks tab lists all assessment tasks for this class only. To submit work or view your assessment results, click on the Task ID.

## **Resources**

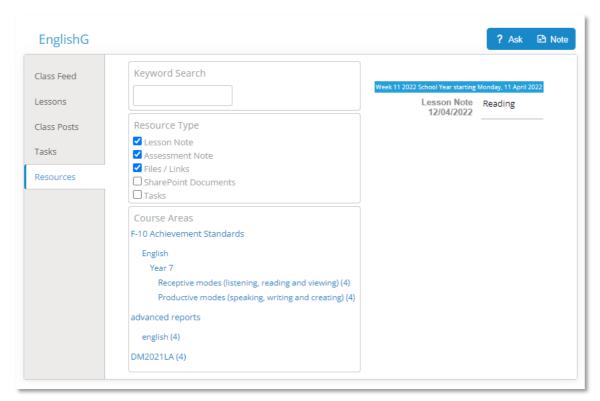

The Recourses tab lists the lesson plans, files and tasks used in the class. You can search by keyword to find a particular resource.

# **Ask Questions or Create Diary Notes**

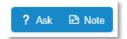

To send a message to the teacher of the class, click on the Ask button in the top-right of any tab on the Class Page.

This will bring up a window where you can create and send a message to the teacher of that class.

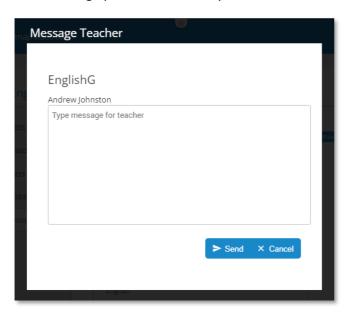

To add a Diary Note for that lesson click **Note** in the top-right of any tab on the Class Page.

This will open a window where a Diary Note can be created.

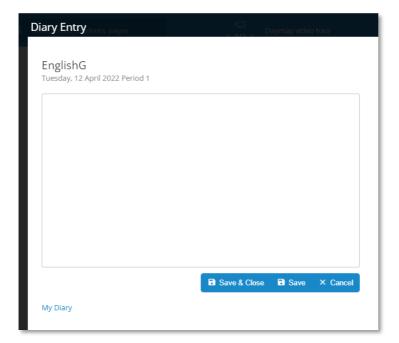